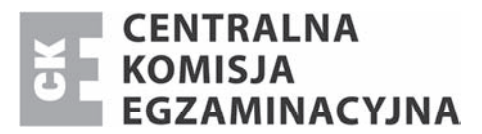

Nazwa kwalifikacji: **MontaĪ i eksploatacja komputerów osobistych oraz urządzeĔ peryferyjnych** Oznaczenie kwalifikacji: **E.12** Numer zadania: **01**

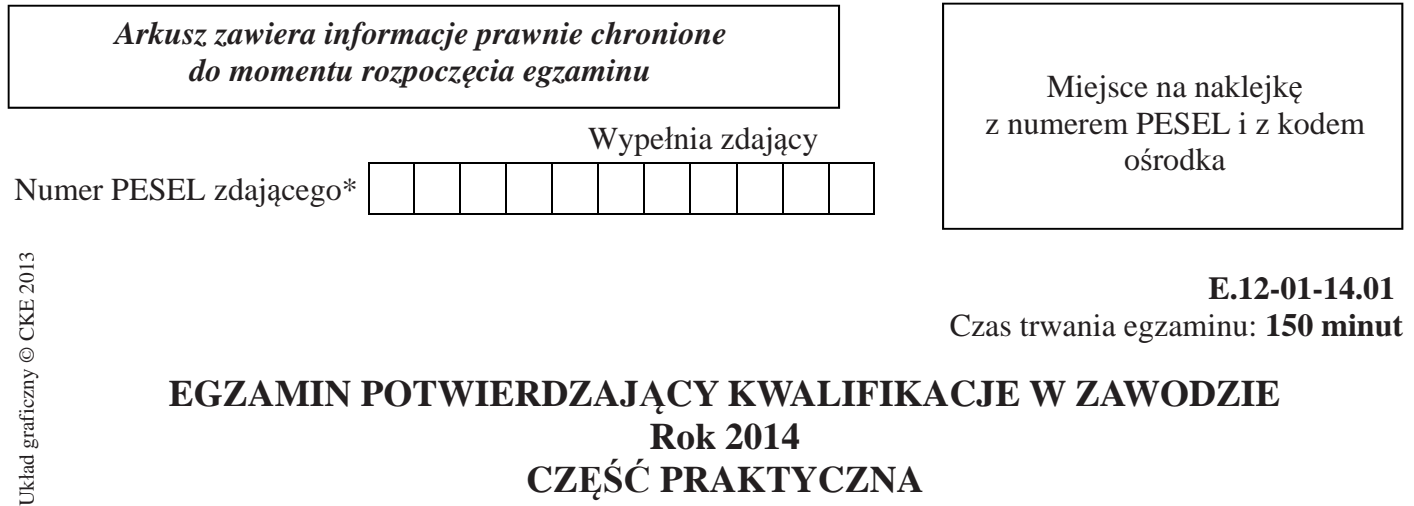

# **Rok 2014 CZĉĝû PRAKTYCZNA**

#### **Instrukcja dla zdającego**

- 1. Na pierwszej stronie arkusza egzaminacyjnego wpisz w oznaczonym miejscu swój numer PESEL i naklej naklejkę z numerem PESEL i z kodem ośrodka.
- 2. Na KARCIE OCENY w oznaczonym miejscu przyklej naklejkę z numerem PESEL oraz wpisz:
	- swój numer PESEL\*,
	- symbol cyfrowy zawodu,
	- oznaczenie kwalifikacji,
	- numer zadania,
	- numer stanowiska.
- 3. KARTĘ OCENY przekaż zespołowi nadzorującemu część praktyczną egzaminu.
- 4. Sprawdź, czy arkusz egzaminacyjny zawiera 6 stron i nie zawiera błędów. Ewentualny brak stron lub inne usterki zgłoś przez podniesienie ręki przewodniczącemu zespołu nadzorującego część praktyczną egzaminu.
- 5. Zapoznaj się z treścią zadania oraz stanowiskiem egzaminacyjnym. Masz na to 10 minut. Czas ten nie jest wliczany do czasu trwania egzaminu.
- 6. Czas rozpoczęcia i zakończenia pracy zapisze w widocznym miejscu przewodniczący zespołu nadzorującego.
- 7. Wykonaj samodzielnie zadanie egzaminacyjne. Przestrzegaj zasad bezpieczeństwa i organizacji pracy.
- 8. Jeżeli w zadaniu egzaminacyjnym występuje polecenie "zgłoś gotowość do oceny przez podniesienie reki", to zastosuj się do polecenia i poczekaj na decyzję przewodniczącego zespołu nadzorującego.
- 9. Po zakończeniu wykonania zadania pozostaw rezultaty oraz arkusz egzaminacyjny na swoim stanowisku lub w miejscu wskazanym przez przewodniczącego zespołu nadzorującego.
- 10. Po uzyskaniu zgody zespołu nadzorującego możesz opuścić salę/miejsce przeprowadzania egzaminu.

#### *Powodzenia!*

<sup>\*</sup> w przypadku braku numeru *PESEL* – seria i numer paszportu lub innego dokumentu potwierdzającego tożsamość

# **Zadanie egzaminacyjne**

W celu zmodernizowania jednostki centralnej komputera, korzystając z zabezpieczonego hasáem *123456* konta *serwis* z uprawnieniami administratora wykonaj następujące prace:

- 1. Z dwóch kart graficznych dostepnych na stanowisku egzaminacyjnym wybierz te, która dzieki sprzetowemu wsparciu realizacji funkcji graficznych zapewni wieksza płynność animacji w grach. Testy wykonaj w oparciu o dostepne oprogramowanie, postepując zgodnie z poniższymi poleceniami:
	- wykonaj test karty graficznej zainstalowanej w komputerze. Wyniki (w tym specyfikację karty) zanotuj w **Tabeli 1**,
	- − wykonaj demontaż karty graficznej. Jeżeli jest to karta zintegrowana z płyta główna, wyłacz ją w BIOS-ie.

Uwaga: po wymontowaniu karty graficznej zgłoś przewodniczącemu ZNCP, przez podniesienie ręki, gotowość do wykonania dalszych czynności. Po uzyskaniu zgody przewodniczącego ZNCP:

- zamontuj karte graficzna na płycie głównej komputera, podłacz kable, a nastepnie zainstaluj niezbędne sterowniki,
- − wykonaj test zainstalowanej karty graficznej. Wyniki (w tym specyfikację karty) zanotuj w **Tabeli 1**,
- − uzasadnij (**Tabela 2**) wybór karty graficznej w oparciu o otrzymane wyniki.
- 2. Sprawdź i zapisz w **Tabeli 3** nazwę, częstotliwość pracy procesora oraz jego numer ID.
- 3. Zainstaluj program antywirusowy i pakiet biurowy (zawierający tylko edytor tekstu i arkusz kalkulacyjny). W **Tabeli 4A** i **Tabela 4B** zanotuj ich nazwy i wersje.
- 4. Utwórz konto uĪytkownika z loginem *egzamin*. Konto *egzamin* i konto z uprawnieniami administratora zabezpiecz silnym hasłem. W **Tabeli 5** zanotuj nazwy kont i hasła.
- 5. Korzystając z *Cennika usług komputerowych*, sporządź w arkuszu kalkulacyjnym kosztorys wykonanych prac serwisowych zgodnie ze wzorem kosztorysu **– Tabela 6**. Plik zawierający kosztorys o nazwie *kosztorys*.\* umieść na pulpicie użytkownika z loginem *egzamin*. Sumowanie w kolumnie Wartość usługi (zł) (brutto) powinno odbywać się automatycznie. Zanotuj w **Tabeli 7** postać funkcji wyznaczającej wartość sumy.

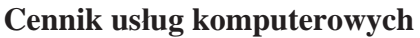

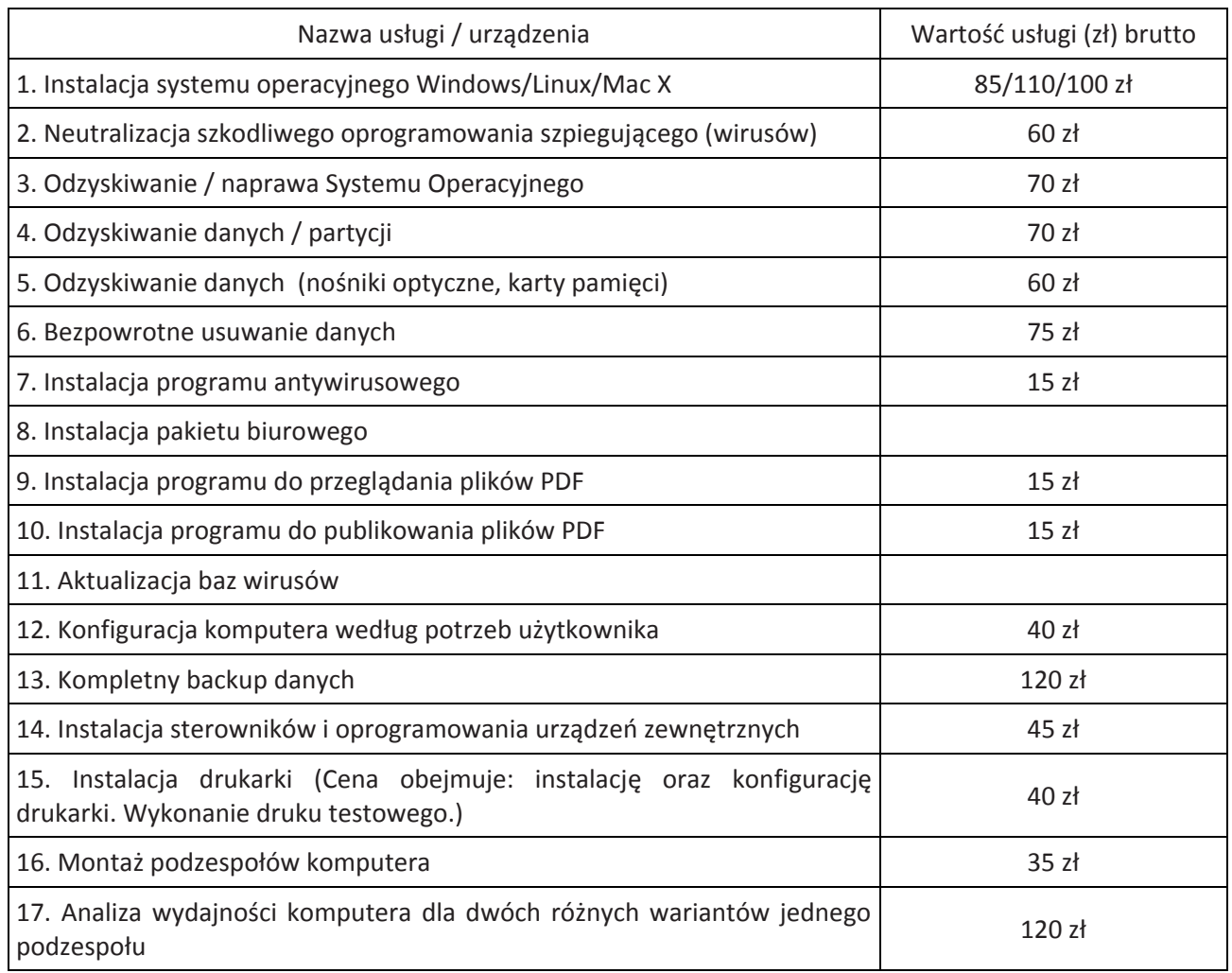

#### Czas przeznaczony na wykonanie zadania wynosi 150 minut.

## Ocenie podlegać będzie 5 rezultatów:

- montaż karty graficznej,
- uzasadnienie wyboru karty graficznej, nazwa i częstotliwość pracy procesora oraz jego numer ID,
- instalacja pakietu biurowego i programu antywirusowego oraz ich nazwy i wersje,
- tworzenie i zabezpieczanie kont użytkowników,
- sporządzenie kosztorysu wykonanych prac

oraz

- przebieg wykonania testu kart graficznych.

| Lp. | Nazwa parametru | Wartość           |                   |
|-----|-----------------|-------------------|-------------------|
|     |                 | Karta graficzna 1 | Karta graficzna 2 |
|     |                 |                   |                   |
|     |                 |                   |                   |
|     |                 |                   |                   |
|     |                 |                   |                   |
|     |                 |                   |                   |
|     |                 |                   |                   |
|     |                 |                   |                   |
|     |                 |                   |                   |
|     |                 |                   |                   |
|     |                 |                   |                   |
|     |                 |                   |                   |
|     |                 |                   |                   |
|     |                 |                   |                   |
|     |                 |                   |                   |
|     |                 |                   |                   |
|     |                 |                   |                   |
|     |                 |                   |                   |
|     |                 |                   |                   |

**Tabela 1. Specyfikacja i wyniki testów kart graficznych** 

Strona 4 z 6

# $T$ abela 2. Uzasadnienie wyboru karty graficznej zapewniającej większą płynność animacji w grach

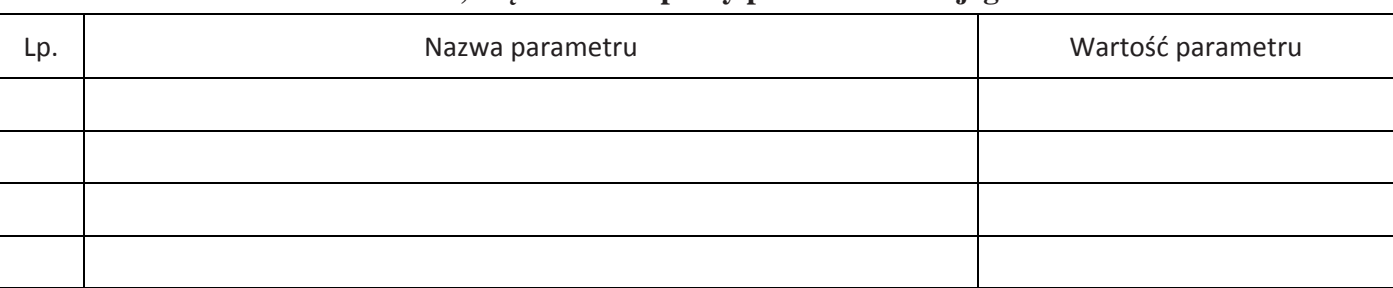

#### **Tabela 3. Nazwa, czestotliwość pracy procesora oraz jego numer ID**

## **Tabela 4A. Nazwa i wersja pakietu biurowego**

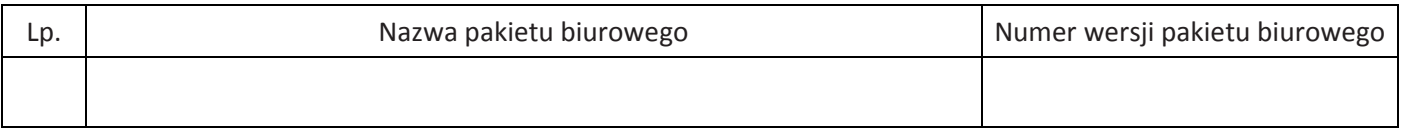

#### **Tabela 4B. Nazwa i wersja programu antywirusowego**

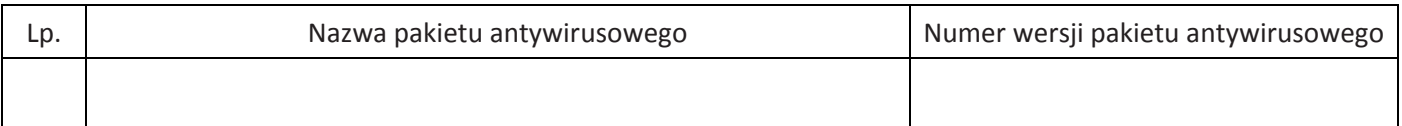

#### **Tabela 5. Dane dostępowe kont**

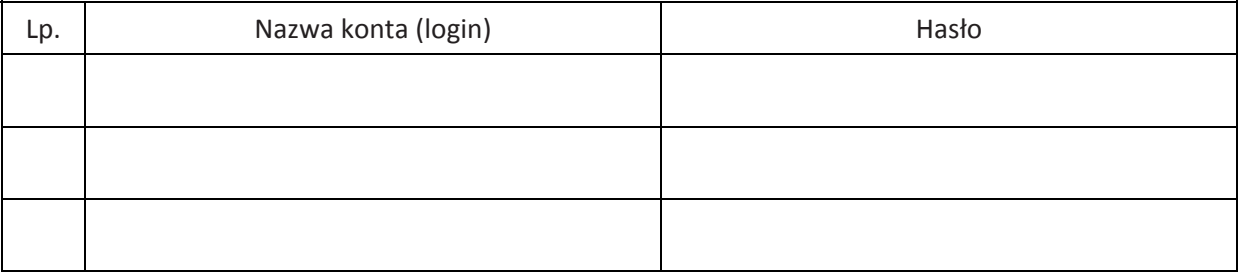

### **Tabela 6. Wzór kosztorysu**

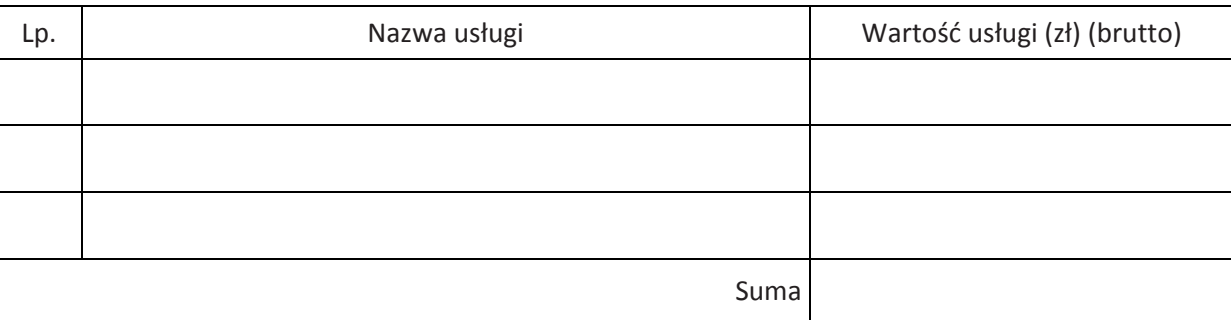

#### **Tabela 7. Postaü funkcji wyznaczającej wartoĞü sumy**